# Recopilación Automatizada de Evidencias de la Realización de Actividades Educativas en el Cloud

J. Damian Segrelles, Germán Moltó Instituto de Instrumentación para Imagen Molecular (I3M). Centro mixto CSIC - Universitat Politècnica de València - CIEMAT Camino de Vera s/n, 46022 Valencia, España {dquilis,gmolto}@dsic.upv.es

### Resumen

En este artículo se describe una innovación educativa a través de dos experiencias docentes, para automatizar la recopilación de evidencias generadas por los alumnos durante la realización actividades educativas sobre laboratorios computacionales. Estas han sido implementadas en asignaturas del Máster de Computación Paralela y Distribuida (MCPD) de la Universitat Politècnica de València (UPV). Para ello se utiliza la plataforma ODISEA, que permite desplegar y configurar de forma dinámica Entornos Virtuales Computacionales (EVCs) (laboratorios virtuales, simuladores, herramientas software, etc.) necesarios para la puesta en marcha y ejecución de las actividades educativas sobre infraestructuras virtualizadas en un cloud, tanto privado (on-premise) como público. Como resultado, se presentan los mecanismos utilizados para la recopilación automática de evidencias con el fin de realizar un control de la gestión de abuso (uso excesivo) de recursos por parte de los alumnos, y para la creación de un portafolio digital. Además se detalla cómo éstos han sido implementados en los EVCs requeridos en cada actividad, siendo desplegados y configurados automáticamente a través de la plataforma ODISEA.

# Abstract

This paper describes an educational innovation driven by two teaching experiences, to automatically gather evidences of the activities of the students on computational laboratories. These have been implemented in various courses of the Master's Degree in Parallel and Distributed Computing (MCPD) at the Universitat Politècnica de València (UPV). For that, we rely on the ODISEA platform, which allows to dynamically deploy and configure Computational Virtual Environments (CVE) (such as virtual laboratories, simulators, software tools, etc.) required to perform educational activities on top of virtual infrastructures both in public and private (on-premise) clouds. We present the approaches carried out to automatically collect the evidences, focusing on detecting abuse and misuse of computational resources and the creation of a digital portfolio. Furthermore, it is outlined how these mechanism have been implemented in the CVEs required in the activities using the capabilities provided by ODI-SEA platform.

# Palabras clave

Cloud Computing, Entornos de Aprendizaje, Analíticas de Aprendizaje

# 1. Introducción

En el área de las ingenierías, en muchas de las asignaturas diseñadas en los títulos de grado y en los másteres, la realización de prácticas de laboratorio donde los alumnos adquirieren destrezas en el uso de herramientas, entornos y tecnologías, es de vital importancia, dado que es una de las formas más efectivas de desarrollar las habilidades y competencias asociadas a las titulaciones. Esto implica, en muchos de los casos, el uso de Recursos de Cómputo (RC), generalmente particularizados en laboratorios de ordenadores que son usados por los alumnos de forma presencial.

En este sentido, los avances que se han producido en las Tecnologías de la Información y de la Comunicación (TICs), han posibilitado interactuar con Entornos Virtuales Computacionales (EVCs) que facilitan el acceso a los RCs a través de su virtualización [1][7], permitiendo el uso de RCs tanto en actividades presenciales, semi-presenciales como completamente online. Un EVC, no es más que un conjunto de RC virtualizados, a los que los alumnos se conectan de forma remota y ubicua, específicamente configurados para la realización de una actividad. Además del acceso remoto y la ubicuidad, el uso de estos EVCs permite mejorar los procesos de enseñanza-aprendizaje si se combinan con estrategias de aprendizaje apropiadas [8], dado que acerca a los estudiantes a entornos más realistas a través de simuladores [9]), laboratorios virtuales [12], etc.

En esta mejora del proceso de enseñanzaaprendizaje, un aspecto fundamental a tener en cuenta es la recopilación de evidencias, las cuales en su gran mayoría son generadas a través de los propios EVCs, cuando estos son utilizados para la ejecución de tareas definidas en las actividades educativas. La recopilación de evidencias son el mecanismo que permite: a) controlar el desarrollo del proceso de enseñanza-aprendizaje en las actividades educativas programadas. Por ejemplo, recabando evidencias que permitan medir el uso de los EVCs y evaluar el tiempo dedicado a una actividad, o bien medir el abuso de los recursos puestos a disposición para los alumnos, dado que el acceso remoto proporcionado por los EVCs, su ubicuidad y fácil acceso, propicia que no siempre estos recursos sean utilizados de forma correcta; b) recoger parámetros de evaluación de los alumnos. Por ejemplo, la inclusión del portafolio en las guías docentes, es un buen mecanismo que puede permitir extraer parámetros de evaluación a través de evidencias, muchas de las cuales son generadas a través de los EVCs en forma de ficheros (ficheros fuentes de programas, diseño de un plano en formato Autocad, etc.), y que permiten evaluar aspectos muy variados en función de la información que se recabe [6]. El profesor puede utilizarlo para evaluar los esfuerzos realizados por el alumno, para comprobar el progreso y nivel alcanzado respecto a los Resultados de Aprendizaje (RAs) planteados [11][2], como herramienta de evaluación del conocimiento de una asignatura [17] o para fomentar competencias transversales [16]. Además, al alumno le puede servir como un punto de reflexión de los RAs alcanzados [19] o como herramienta para mejorar el trabajo autónomo [18].

Este trabajo parte de un desarrollo previo de una plataforma que permite desplegar EVCs dinámicamente y que ha sido utilizada en entornos científicos [5] y en entornos docentes [15][13] a través de ODISEA (*Ondemand Deployment of Infrastructures to Support Educational Activities*).

# 2. Objetivos

El objetivo de este trabajo, se centra en analizar el uso de la plataforma ODISEA como una herramienta que permite desplegar y configurar de forma dinámica EVCs, con el objeto de recopilar evidencias de forma automática, sin necesidad de que el alumno tenga que realizar ninguna entrega y de que el profesor tenga que consultar o acceder a diversas fuentes para recopilar todas las evidencias requeridas para la evaluación de un control de abusos de recursos por parte de los alumnos, y para la creación de un portafolio digital que permita evaluar los esfuerzos de los alumnos en diferentes actividades programadas. El análisis se realiza a través de dos experiencias docentes llevadas a cabo en el Máster de Computación Paralela y Distribuida (MCPD) de la Universitat Politècnica de València (UPV).

### 3. Material y Métodos

Este trabajo se fundamenta en trabajos previos presentados por los autores en el marco del máster [15] y en una asignatura del Grado en Fundamentos de la Arquitectura (GFA) [13] , ambas titulaciones impartidas en la Universitat Politècnica de València (UPV). Para la realización de las dos experiencias docentes los elementos que se han utilizado son: a) la plataforma ODI-SEA; b) dos proveedores Cloud (Amazon Web Services y un despliegue on-premise basado en OpenNebula); c) un conjunto de EVCs creadas en las experiencias previas presentadas en [15]. Estos elementos son descritos de forma resumida a continuación.

#### 3.1. Plataforma ODISEA

ODISEA, permite describir y desplegar EVCs, tales como laboratorios virtuales, simuladores o herramientas software específicas, para la realización de actividades educativas, tanto presenciales, semi-presenciales como completamente on-line. Esta plataforma se basa principalmente sobre tecnologías Cloud [14][4][10]. Dichas tecnologías ofrecen la posibilidad de proporcionar Infraestructura como Servicio(IaaS), aprovisionando recursos de computo y almacenamiento cuando se necesitan y eliminándolos cuando estos dejan de ser necesitados. ODISEA proporciona la funcionalidad de desplegar EVCs, aprovisionando dinámicamente los requerimientos de computo, almacenamiento y configuración que necesitan, posibilitando así desplegarlos sobre infraestructuras virtuales soportados por un conjunto de Máquinas Virtuales (MV) que se ejecutan sobre un hardware específico proporcionado por un proveedor Cloud.

El modelo que presenta la plataforma para la implementación de EVCs implica tres pasos básicos, los cuales se corresponden con las tres capas principales definidas en la arquitectura de ODISEA (ver Figura 1), que son las siguientes: 1) Creación de Imágenes de Máquinas Virtuales (IMV) sobre las que se van a configurar los EVCs. Todas estas imágenes se guardan en un repositorio específico de ODISEA. 2) Creación de documentos de configuración utilizando un lenguaje especifico, para definir la configuración a aplicar sobre una o varias IMVs requeridas para la creación de un EVC. Tanto los ficheros de instalación del software como el material docente a incrustar en los IMVs se

guardan en sendos repositorios específicos de la plataforma. 3) Despliegue y repliegue (terminación) de los EVC sobre infraestructuras virtualizadas en clouds públicos o privados (on-premise), en la que se crean los EVCs a través de la instanciación de IMV y su posterior configuración requerida en base a los documentos de configuración.

#### 3.2. Entornos Virtuales Computacionales

Los EVCs utilizados en las experiencias, son una extensión de algunos EVCs ya utilizados en el curso 2013/2014 en las asignaturas del MCPD y que fueron presentadas en [15]. A estos EVCs se les ha ampliado su funcionalidad, incorporando una configuración específica para la recolección de evidencias, implementadas a través de un modulo específico para cada caso. Para integrar la nueva funcionalidad, se ha seguido el modelo de programación de ODISEA, ampliando los documentos de configuración asociados en los EVCs involucrados, con el fin de instalar y configurar el módulo recolector de evidencias en el momento del despliegue de los EVCs.

Los EVCs que se han extendido en este trabajo junto con una breve descripción y las asignaturas en las que se utilizan se muestran en el Cuadro 1.

### 4. Resultados

Como resultado se presentan las dos experiencias docentes. El contexto, objetivos y su implementación se describen a continuación:

#### 4.1. Gestión de Abusos de Recursos en AWS

Esta experiencia se aplica en las asignaturas Infraestructuras Avanzadas en Cloud y Modelos de Programación en Cloud, para los que es necesario el EVC-AWS-UI (ver Cuadro 1). En estas asignaturas se utiliza el proveedor de Cloud público AWS. Dado que AWS involucra un modelo de pago por uso, es especialmente interesante recopilar tanto las evidencias de uso como de abuso de los recursos por parte de los alumnos. Instancias (máquinas virtuales) en ejecución olvidadas, direcciones IP elásticas sin asignar y volúmenes de datos sin asociar a instancias, son ejemplos de recursos mal utilizados que generan un coste innecesario, puesto que no están siendo utilizados por los alumnos y deberían ser terminados (eliminados).

#### 4.1.1. Implementación

Para detectar y gestionar el abuso de recursos en AWS, se ha desarrollado un sistema de recopilación

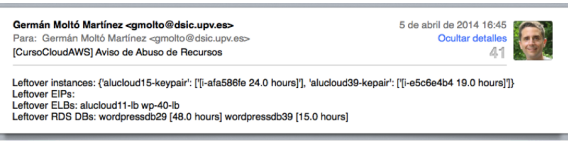

Figura 2: Ejemplo de correo de aviso de abuso de recursos de AWS.

automático de evidencias. AWS está estructurado en diferentes regiones geográficas donde en cada una de ellas pueden haber varios centros de datos, de manera que la infraestructura está distribuida a lo largo del mundo. Los alumnos trabajan principalmente en una región (*us-east-1*, North Virginia, USA) pero pueden realizar partes de las actividades en otras regiones.

Por tanto, es necesario un sistema de detección y control para avisar y tratar de liberar aquellos recursos que los alumnos puedan haber olvidado durante la realización de las actividades prácticas. Por ello, en primer lugar se desarrolló un sistema de monitorización creado en Python de manera que, usando la librería Boto, recorre las diferentes regiones en las que opera AWS y se encarga de detectar aquellos recursos (instancias de máquinas virtuales, balanceadores de carga, instancias de bases de datos, etc.) que llevan más de un cierto número de horas en ejecución y crea una alerta de correo electrónico mandada al instructor (ver Figura 2) a través del servicio de mensajería Amazon SES. Dicho mensaje se recibía en una cuenta de GMail que disponía de una regla de filtrado para mandar todos los correos con una determinada etiqueta ([Curso-CloudAWS] en este caso) a una dirección de correo del servicio Boxcar, que transforma dicho mensaje en una notificación push enviada al dispositivo móvil del instructor. El resultado es conseguir que el instructor reciba un aviso en su móvil a los pocos segundos de detectarse el problema, para que pudiera subsanarlo.

Sin embargo, para evitar sobrecargar al instructor se evolucionó esta idea y se optó por que el propio sistema de monitorización tomase la decisión de liberar recursos innecesarios. Por ello, se diseñó un sistema de reglas que incluye, entre otras, las reglas mostradas a continuación:

- *•* Las instancias desplegadas hace más de 4 horas se detienen automáticamente, de manera que el alumno puede volver a iniciarla cuando quiera.
- *•* Las instancias desplegadas hace más de 4 días se terminan automáticamente.

Esto permite introducir un consumo racional de recursos sin necesidad de sobrecargar al instructor para que tenga que monitorizar la infraestructura. Sin embargo, los correos de aviso son recibidos (esta vez sin notificación al móvil, para no sobrecargar) lo que permite averiguar qué usuarios se dejan más recursos ol-

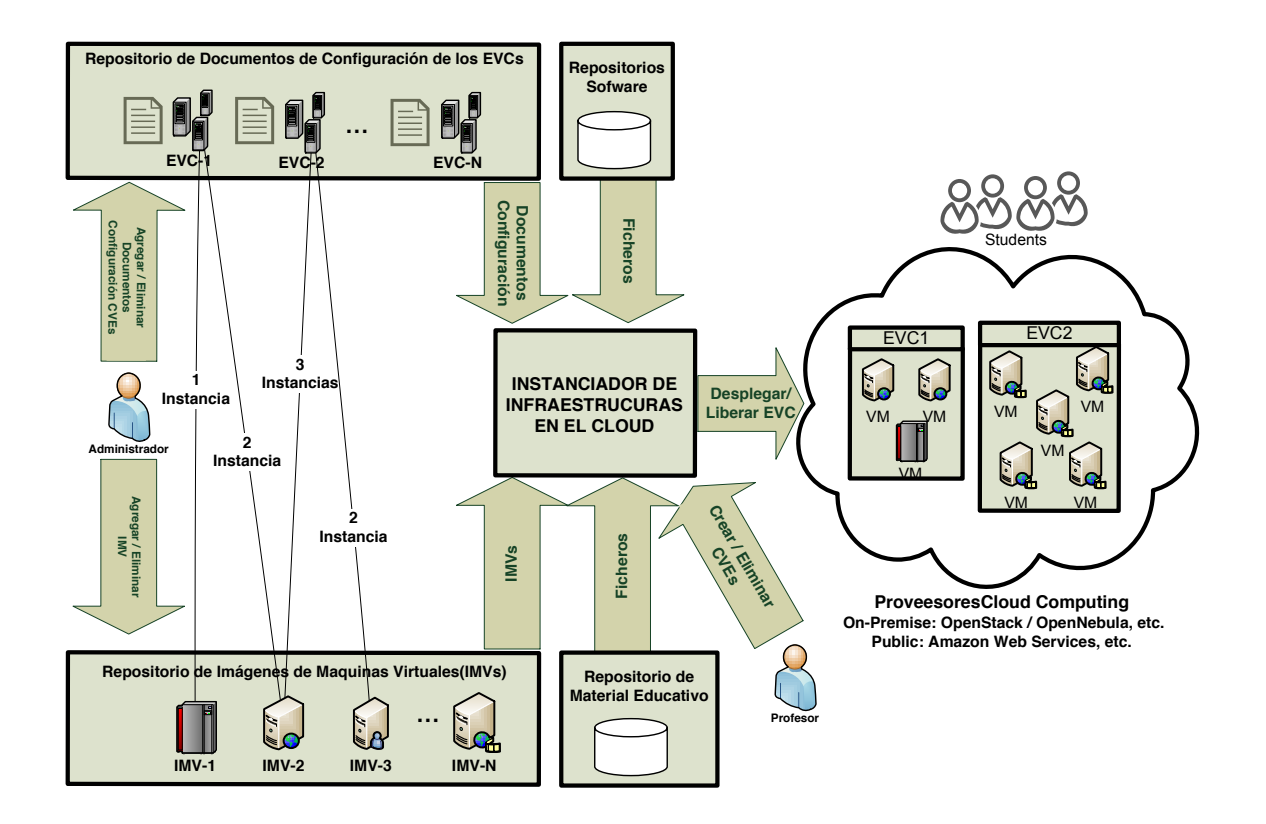

Figura 1: Arquitectura básica de la plataforma ODISEA.

| <b>EVCs</b>      | <b>Sistema Operativo</b> | <b>Software</b>         | <b>Hardware</b> | <b>Asignaturas</b> |
|------------------|--------------------------|-------------------------|-----------------|--------------------|
| EVC-Servidor-GT4 | Scientific Linux 5.10 64 | Globus 4.2 Toolkit, JDK | 1GB RAM         | <b>CCGC</b>        |
|                  |                          | 1.6, Ant 1.8, NetBeans  |                 |                    |
| EVC-EMI-UI       | Scientific Linux 5.10 64 | EMI-UI, OpenMPI         | 512 MB RAM      | IAG, MPG           |
| EVC-OpenLDAP     | Scientific Linux 5.10 64 | <b>OpenLDAP</b> Server  | 1 GB RAM        | <b>MPG</b>         |
| EVC-AWS-UL       | Ubuntu $12.04$           | AWS CLI                 | 1GB RAM         | IAC, MPC           |

Cuadro 1: Requisitos Hardware y Software de los EVCs (presentados en JENUI'14 [15])

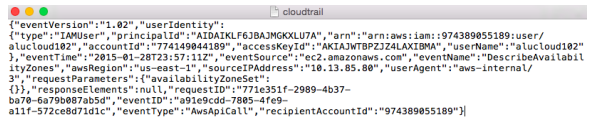

Figura 3: Extracto de evento registrado por CloudTrail en formato JSON.

| loggly<br>C) Dattoards                                                                                                    | Q Search         | A Alerts<br><b>25</b> Source Setup |                                                                                                    |                                   |                                            | Upgrade to a paid plan    | 2 German@gmolto - | $\Omega$ Help   |
|----------------------------------------------------------------------------------------------------|------------------|------------------------------------|----------------------------------------------------------------------------------------------------|-----------------------------------|--------------------------------------------|---------------------------|-------------------|-----------------|
| $\times$ + New<br><b>M WTab 5</b><br>* Default<br>X . * Dr. User Lest, 7. Days X . * By ANS Service Last X . By ANS Region |                  |                                    |                                                                                                    |                                   |                                            |                           |                   |                 |
| All Sources<br>٠                                                                                                    |                  |                                    |                                                                                                    |                                   | $-7d$                                      | now                       | $n -$             |                 |
|                                                                                                    |                  |                                    |                                                                                                    |                                   |                                            |                           |                   |                 |
| Q Field Explorer                                                                                                    |                  |                                    | 2.098 events<br>$^{(s)}$                                                                                                    |                                   |                                            |                           |                   | Jan 9 - Jan 16  |
| <b>ISON</b><br>o                                                                                                    | userName         | $\bullet$                          |                                                                                                    |                                   |                                            |                           |                   |                 |
| additionalTypeEasta E                                                                                                    | 9 values         | 2.0k events                        | 253                                                                                                    |                                   |                                            |                           |                   |                 |
| awsitegion                                                                                                    | <b>C</b> Pa Chan | <b>B</b> - Bar Cham                |                                                                                                    |                                   |                                            |                           |                   |                 |
| errorCode                                                                                                    | L-7 Time Series  |                                    | 10 lan<br>12.00                                                                                                    | 12:00<br>11. lan                  | 12. lan<br>12:00<br>11 lien<br><b>BRIE</b> | 32.00<br>14. los<br>12:00 | 15. lan<br>12.00  | 12.00<br>16 lan |
| errorMessage                                                                                                    | emolto           | 1249                               | View <b>E Collanged Fueres</b>                                                                                                    | $ \mathbb{III}$ $\bullet$ Serving | Descending w                               |                           |                   | Ⅲ ◎ ±           |
| manniff)                                                                                                    | absolve of the   | 241                                | > 2015-01-16 11:29:24.594 UTC {"userIdentity":                                                                                                    |                                   |                                            |                           |                   |                 |
| <b><i><i><u><b>PARTINATION</b></u></i></i></b>                                                                             | <b>EVOD ONE</b>  | 280                                | {"account1d":"974349855189","principel1d":"AIDAJURIFRISOID248ME","accessRev1d":"AKIAIC500606C64YF5Y0","us<br>erNome":"alucloudGE"."pre":"orn:ams:ian::974349855189;user\/alucloudGE"."tvpe":"IAMAser"}."userAser&":"ams                                                                                                    |                                   |                                            |                           |                   |                 |
| eventiource                                                                                                    | alluning with 1  | 104                                | -cli\/1.3.13 Python\/2.7.3 Linux\/3.2.0-63-virtual","eventType":"AwsAciColl","awsRegion":"us-eost-<br>1". "requestPorometers":{"proupNome":"as-out-68"."(pPermissions":{"items":[{"isRonges":{"items":                                                                                                    |                                   |                                            |                           |                   |                 |
| eventTime                                                                                                    | abortour MA      | 16                                 | [['cldrla':'0.0.0.0/0"}]),"fromPort':22."ipProtocol':"tcp","tcPort":22."groups":<br>())))), "eventSource":"ec2.gegggnges.com", "event33":"e0147865-0off-4459-91f8-<br>038ee77d45od", "request33": "25f8d184-7309-4393-9e22-<br>25b8e1fc6f69", "sourceIPAddress": "23.21.69.209", "responseSlements":<br>("_return":true),"eventVersion":"1.02","eventNome":"AuthorizeSecurityCroupIngress","eventTime":"2015-01- |                                   |                                            |                           |                   |                 |
| eventType                                                                                                    | alucloud27       | ×                                  |                                                                                                    |                                   |                                            |                           |                   |                 |
| manifilersion                                                                                                    | abschuurtte.     | $\overline{z}$                     |                                                                                                    |                                   |                                            |                           |                   |                 |
| readOnly                                                                                                    | abortra ett 00   |                                    | 05T18:15:232", "recipientAccountId": "974349055189")                                                                                                    |                                   |                                            |                           |                   |                 |
| recipientAccountid                                                                                                    | absolvent118     | 1                                  | > 2015-01-16 11:27:57.237 UTC {"userIdentity":<br>{"account1d":"974349855189","principal1d":"A33A3UKKIFRZ5010248M5","accessRev1d":"AKIAIC500606C64YF5Y0","us                                                                                                    |                                   |                                            |                           |                   |                 |
| moueutO                                                                                                    |                  |                                    | erNome";"alucloudd8","ern";"crn:oxs;ion;;374349055189;user\/alucloudd8","type";"IAMASer"},"userAgent";"oxs<br>-cli\/1.3.13 Python\/2.7.3 Linux\/3.2.0-63-virtual"."eventType":"AesAc(Coll"."aesRecion":"us-ecst-                                                                                                    |                                   |                                            |                           |                   |                 |
| iii requestParameters /                                                                                                    |                  |                                    | 1". "request hargesters" ("knyNone": "glucloudid-<br>knypelr"), "eventSource":"ec2.ongapnows.com", "eventID":"#7c471cf-2g31-40c7-g3c5-                                                                                                    |                                   |                                            |                           |                   |                 |
| <b>CACAGAGASTACHARUM</b>                                                                                                   |                  |                                    | R41819bd5h26", "request 33": "MH17b6a-881F-6aF1-888h-                                                                                                    |                                   |                                            |                           |                   |                 |

Figura 4: Aspecto de la interfaz de Loggly para analizar eventos.

vidados, de cara a contactarlos directamente para que sean conscientes de la problemática..

Este sistema de control de recursos implementado se inyecta en EVC-AWS-UI (la máquina virtual a la que los alumnos se conectan vía SSH para realizar algunas prácticas). El sistema se ejecuta periódicamente a través de una entrada en el Cron. Todo ello se configura de forma automatizada durante el proceso de despliegue del CVE mediante ODISEA, liberando al instructor de la necesidad de una supervisión activa del entorno de prácticas.

#### 4.1.2. Evidencias de Uso del Entorno de Prácticas

Para poder averiguar el uso que los alumnos hacen de los servicios de AWS, involucrados en la realización de las prácticas, se optó por usar la información proporcionada por el servicio CloudTrail. Este servicio, proporcionado por AWS, permite llevar un registro de todas las llamadas que se realizan al API de la mayoría de servicios de AWS. Esta información se almacena clasificada por región, año, mes y día en formato JSON (ver un ejemplo en la Figura 3). Esto permite conocer qué usuario ha ejecutado qué operación sobre qué servicio de AWS, por lo que es especialmente valiosa para conocer el uso que un alumno ha hecho del entorno de prácticas.

Para poder procesar de forma sencilla esta información se ha optado por usar una herramienta en línea llamada Loggly. Esta herramienta permite centralizar y analizar logs procedentes de diferentes fuentes. En particular, permite procesar los registros generados por CloudTrail de manera que se puede extraer información agregada a partir de los mismos.

La Figura 4 muestra una captura de pantalla de la interfaz principal de Loggly. Se puede visualizar la es-

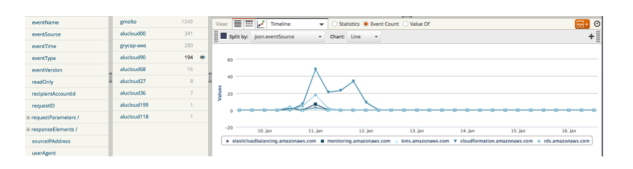

Figura 5: Uso de servicios de AWS a lo largo del tiempo para un alumno concreto.

tructura de los eventos registrados y obtener un histograma de frecuencias de eventos a lo largo del tiempo, restringiendo el ámbito temporal de búsqueda. Además, tal y como se muestra en la Figura 5 se pueden buscar eventos que cumplan una cierta condición. En este ejemplo concreto se muestra el uso que un alumno ha hecho (con la cuenta de usuario *alucloud*90) de los diferentes servicios de AWS a lo largo del tiempo.

Esta información permite obtener evidencias sobre el uso de la plataforma de prácticas de manera que, estableciendo una correspondencia entre servicios de AWS y prácticas, se puede saber qué alumnos han realizado actividades ligadas a una práctica concreta sin necesidad de que tengan que realizar ninguna entrega o test y sin necesidad de un supervisión activa del instructor durante la realización de las actividades.

#### 4.2. Portafolio Digital

Las asignaturas del MCPD donde se enmarca esta experiencia son Conceptos de la Computación Grid y Cloud (CCGC), Infraestructuras Avanzadas de Grid (IAG) y Modelos de Programación en Grid (MPG). Dado que en la guía docente de las tres asignaturas se define un Portafolio Digital como mecanismo de evaluación de las actividades realizadas en clase (individuales y grupales) y en casa de forma autónoma, es de vital importancia que todas aquellas evidencias generadas en dichas actividades se recopilen de forma automática y organizada, permitiendo monitorizar en todo momento el esfuerzo realizado por los alumnos en las tareas y el grado de éxito en la consecución de las mismas.

#### 4.2.1. Implementación

Se ha desarrollado un sistema de recopilación automático de evidencias generadas por los alumnos a través de la ejecución de actividades educativas, que son guardadas en un portafolio digital para su análisis y evaluación por parte del profesor. Todas estas evidencias, son generadas a través de EVCs en forma de ficheros.

El sistema de recopilación se implementa como un módulo a instalar en los diferentes EVCs involucrados en el portafolio, cuya función es recopilar todos los ficheros generados o modificados por los alumnos en las

| <b>Actividad</b>     | <b>Descrición</b>                         | <b>Evidencias</b> | <b>Localización</b> |
|----------------------|-------------------------------------------|-------------------|---------------------|
| A1. Certificados     | Uso de GT4 para generación de certifica-  | ficheros          | /PortFolio/A1       |
|                      | $d$ os $X.509$                            | *.pem             |                     |
| A2. Escenarios Segu- | Reproducción de escenarios de seguridad   | ficheros<br>de    | /PortFolio/A2       |
| ridad                | en Grid                                   | texto             |                     |
| A3. Autorización     | Configuración de GT4 para autorizar y au- | grid-mapfile      | /etc/grid-security/ |
|                      | tenticar usuarios                         |                   |                     |
| A4. Trabajos Grid    | Diseño y lanzamiento de trabajos Grid     | ficheros rsl      | /PortFolio/A4       |
| A5. Datos en el Grid | Manejo de datos Grid a través del uso de  | ficheros rsl      | /PortFolio/A5       |
|                      | GASS y GridFTP                            |                   |                     |
| Programación<br>A6.  | Diseño de aplicaciones Grid para HTC      | ficheros .rsl     | /PortFolio/A6       |
| Aplicaciones Grid    |                                           |                   |                     |

Cuadro 2: Actividades y evidencias esperadas en CCGC

diferentes actividades programadas, de manera que estos son guardados en un copia periódica de los datos a un *bucket* de Amazon S3, que es el servicio de almacenamiento de ficheros de AWS.

La Figura 6 resume este proceso de creación automatizada del portafolio, centralizando de forma organizada toda la información. En este sentido, ODISEA permite configurar los EVCs, inyectando dicho módulo cuando estos son desplegados, de forma que todas las evidencias que se van generando a medida que van resolviendo las tareas los alumnos, se van copiando al portafolio digital. Este módulo ha sido implementado como un shell-script que utiliza la herramienta AWS CLI para poder subir los ficheros del alumno a una carpeta personalizada para el alumno dentro del bucket de S3. El módulo de sincronización se ejecuta tanto de forma periódica como bajo demanda (a petición del alumno) y realiza sincronización de ficheros, pudiendo actualizar los cambios en el bucket con los nuevos cambios que pueda ir introduciendo el alumno en los ficheros de su CVE. Dado que es necesario utilizar credenciales de usuario válidas de AWS para poder realizar estas operaciones, se ha creado un usuario usando el servicio IAM de AWS que únicamente tiene permisos para crear y subir ficheros (pero no para eliminar) en dicho bucket.

En todas las actividades de CCGC, IAG y MPG, se crea un EVC por cada alumno con el módulo instalado. A continuación, se describen brevemente las actividades y ficheros resultado que son sincronizados por el nuevo módulo.

*•* En la asignatura CCGC se ejecutan un total de 6 actividades educativas. El portafolio de esta asignatura consta de la creación de forma individual de aplicaciones Grid a través de Globus Toolkit 4 (GT4), con diferentes grados de dificultad y uso de los componentes que ofrece esta herramienta. Como resultado de todas estas actividades, se les insta a utilizar el EVC-Servidor-GT4 para la creación de una serie de ficheros que implementan las aplicaciones solicitadas en cada actividad, indicándoles donde deben guardarse y cómo hay que nombrar a los ficheros resultantes (ver Cuadro 2).

- *•* En la asignatura IAG, al igual que en CCGC se realizan un total de 5 actividades, las cuales se resuelven de forma individual y guiada por parte de los alumnos generando una serie de ficheros resultantes. En este caso, las aplicaciones Grid utilizan el middleware EMI integrado en el EVC-EMI-UI.
- *•* En la asignatura MPG se realizan un total de tres actividades individuales y una grupal. Los ficheros resultantes son generados por el EVC-EMI-UI y EVC-OpenLDAP, en función de la actividad a ejecutar. Algunas de las actividades realizas a través de EVC-OpenLDAP, no implica la creación de nuevos ficheros, sino la modificación de ficheros existentes relativos a la configuración LDAP.

#### 4.2.2. Evidencias del Portafolio

En esta experiencia, para evaluar el esfuerzo de los alumnos en la realización de las actividades, el profesor ha consultado el bucket de S3 habilitado para la creación de los portafolios. Concretamente se ha creado un portafolio por cada alumno matriculado en las asignaturas de CCGC, IAG y MPG. En estos portafolios se han recopilado todas las evidencias identificadas en cada actividad.

# 5. Conclusiones

Este artículo ha presentado dos experiencias educativas relativas a la recopilación automatizada de evidencias de realización de actividades prácticas sobre laboratorios computacionales virtuales. En ambas experiencias, el modelo que presenta ODISEA para la

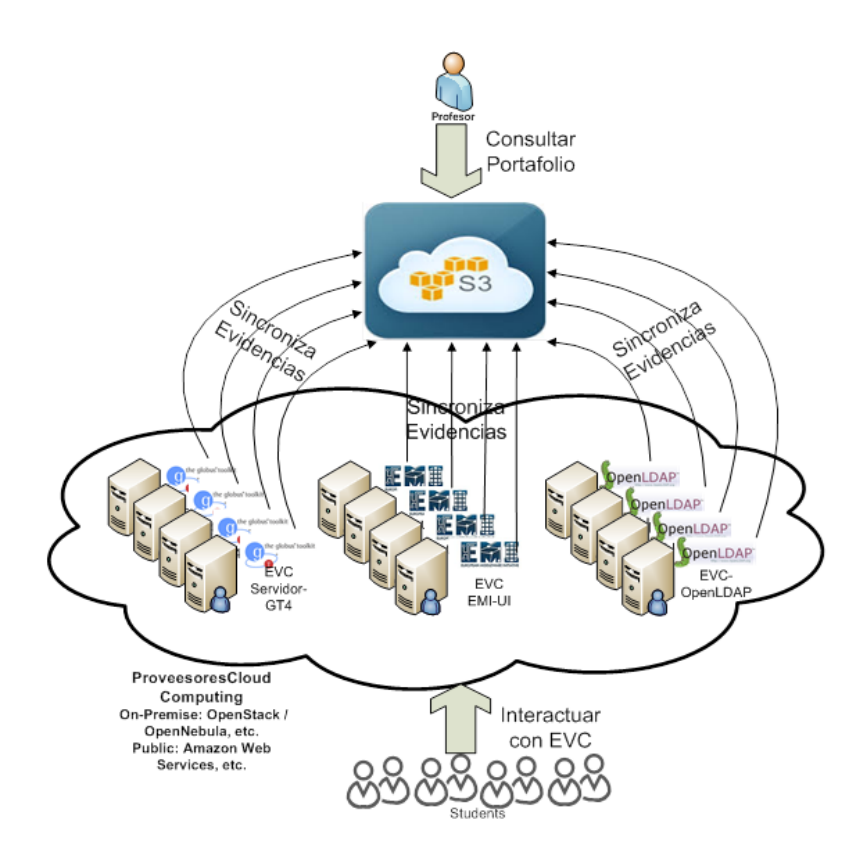

Figura 6: Proceso de creación automatizada del portafolio digital mediante sincronización con la nube de AWS.

creación de EVCs, ha facilitado la recopilación de evidencias de forma automática. Por una parte, para medir el abuso por parte de los alumnos de los recursos aprovisionados de un proveedor de cloud pública y, por otra, para generar de forma automatizada un portafolio digital. Con respecto a la experiencia del portafolio, la creación de un portafolio digital centralizado y organizado por actividades, permite al profesor tener un único punto donde consultar las evidencias generadas y así poder analizarlas y evaluarlas sin necesidad de navegar por las diferentes máquinas en las que se generan los ficheros. Por parte de los alumnos, éstos no se tienen que preocupar por las entregas, ya que éstas se realizan de forma automática a medida que estos van ejecutando las tareas y generando los resultados en forma de fichero. Otra de las ventajas del portafolio, es que se pueden establecer mecanismos de alertas, de forma que si un alumno no esta generando las evidencias esperados en los plazos establecidos, se pueda programar un aviso recordatorio al alumno de forma automática.

### 6. Agradecimientos

Los autores quieren agradecer al Vicerrectorado de Estudios, Calidad y Acreditación de la Universitat Politècnica de València (UPV) por la financiación del proyecto PIME "Análisis y Evaluación de Impacto del Cloud Computing en la Gestión de entornos Virtuales Computacionales en la Enseñanza", con referencia A014, en el cual esta enmarcado este trabajo.

### **Referencias**

- [1] Dimitrios S. Alexiadis and Nikolaos Mitianoudis, *Masters: A virtual lab on multimedia systems for telecommunications, medical, and remote sensing applications*, IEEE Transactions on Education 56 (2013), no. 2, 227–234.
- [2] R. Barragán, *El portafolio, metodología de evaluación y aprendizaje de cara al nuevo espacio europeo de educación superior*, Revista Latinoamericana de Tecnología Educativa 4 (2005), no. 1, 121–140.
- [3] Ignacio Martín Llorente Ian Foster Borja Sotomayor, Rubén Santiago Montero, *Capacity leasing in cloud systems using the opennebula engine*, (2008).
- [4] R Buyya, J Broberg, and Andrzej M. Goscinski, *Cloud computing: Principles and paradigms*, Wiley, 2011.
- [5] F. Albarruiz G. Moltó V. Hernández C. Alfonso, M. Caballer, *Infrastructure deployment over the cloud*, Cloud Computing Technology and Science (CloudCom), IEEE 3er Int. Conference on Cloud Computing Technology and Science. ISBN: 978-1-4673-0090-2, 2011, pp. 99–106.
- [6] Charles William Ryan Donna J. Cole, Bonnie K. Mathies, *Portfolios across the curriculum and beyond. isbn:978-0761975342*, 1999.
- [7] Ning Fang, Karen Nielson, and Stephanie Kawamura, *Using computer simulations with a realworld engineering example to improve student learning of high school physics: A case study of k-12 engineering education*, 2013, pp. 170–180.
- [8] D. M. Fraser, R. Pillay, L. Tjatindi, and J. M. Case, *Enhancing the learning of fluid mechanics using computer simulations*, Journal of Engineering Education 96 (2007), no. 4, 381–388.
- [9] Esra Güney, Ziya Ekşi, and Murat Çakıroğlu, We*becg: A novel ecg simulator based on matlab web figure*, Advances in Engineering Software 45 (2012), no. 1, 167–174.
- [10] Kai Hwang, Jack Dongarra, and Geoffrey C. Fox, *Distributed and cloud computing: From parallel processing to the internet of things [paperback]*, Morgan Kaufmann; 1 edition, 2011.
- [11] V. KLENOWSKI, *Desarrollo de portafolios para el aprendizaje y la evaluación. isbn: 84-277- 1448-3. depósito legal: M-37.141-2005*, 2005.
- [12] Jakub Kolota, *A remote laboratory for learning with automatic control systems and process vi-*

*sualization*, 2011, pp. 1130–1138.

- [13] ALícia Martínez, Núria Castilla, J Damian Segrelles, and Germán Moltó, *Creación de entornos virtuales para fomentar el trabajo en grupo y la racionalización de recursos*, XXII Congreso Universitario de Innovación Educativa en las Enseñanzas Técnicas (CUIEET 2014). ISBN:978-84- 9044-107-7, 2014, pp. 99–106.
- [14] Peter Mell and Tim Grance, *The nist definition of cloud computing*, 2011.
- [15] Germán Moltó, J Damian Segrelles, and Miguel Caballer, *Gestión de recursos computacionales en el cloud para actividades educativas*, XX Jornadas sobre la Enseñanza Universitaria de la Informática (JENUI 2014). ISBN:978-84-697- 0774-6, 2014, pp. 99–106.
- [16] J. Baños M. Senti J. Perez M.Valero, J.Aramburu, *Introducción de un portafolio para fomentar competencias transversales de los estudiantes universitarios*, Educación Médica 10 (2007), no. 4.
- [17] V.Selma Peña Amorós, Mo C. Pastor, *La evaluación de los alumnos a través del portafolio*, Revista Jurídica de Investigación e Innovación Educativa (2012), no. 6, 81–94.
- [18] G.V. Espí B. Gisbert M. Aguilar S. Pérez, L. Dueñas, *El portafolio como herramienta facilitadora del aprendizaje en la asignatura procedimientos generales de intervención en fisioterapia ii*, (2011).
- [19] C. Sigal, *El portafolio, instrumento de evaluación para promover la reflexión*, Reflexión Académica en Diseño y Comunicación Nº VIII 8 (2007).